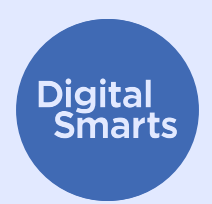

# **حافظ على أمان أجهزتك**

**يقدم هذا المصدر بعض الخطوات العملية األولى التي تساعدك على تأمين أجهزتك ضد األشكال الشائعة لتتبع األجهزة، كما يحتوي على إجراءات مثل إيقاف تشغيل تقنيتي Bluetooth وWiFi، وإيقاف تشغيل مشاركة الموقع، وإعادة تسمية جهازك، والتحقق من وجود برامج تجسس، والتحقق من أذونات التطبيقات، وإجراء إعادة ضبط المصنع.**

**هذه نصائح عامة حول كيفية الحفاظ على أمان أجهزتك. قد تختلف الخطوات المحددة باختالف األجهزة وقد تتغير بمرور الوقت.** 

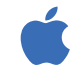

على أجهزة iPad، وiPad، يمكنك عادةً العثور على الإعداد من خلال الضغط على "الإعدادات" على الشاشة الرئيسية، ثم السحب لأسفل لإظهار شريط البحث. (للحصول على المساعدة، يُرجى الاطلاع على .http://tiny.cc/iphonesearch).

على أجهزة Android، اسحب ألعلى من الشاشة الرئيسية: سيظهر شريط بحث برسالة "ابحث في هاتفك والمزيد". اكتب اإلعداد الذي تبحث عنه  $\sum_{i=1}^n$ في شريط البحث.

## **إيقاف تشغيل Bluetooth وWiFi في حال عدم استخدامهما**

تجعل تقنيتا Bluetooth وWiFi جهازك مرئيًا للأجهزة الأخرى. إن لم تكن بحاجة إلى استخدامهما، فقم بإيقاف تشغيلهما، وذلك باالنتقال إلى **اإلعدادات** أو بالضغط على رمزي **Bluetooth** و**WiFi**.

ً يمكنك أيضا االنتقال إلى إعدادات Bluetooth( **اإلعدادات < Bluetooth** )والبحث عن أي أجهزة مقترنة بهاتفك. إذا كان هناك أي جهاز مقترن بهاتفك ال تعرفه، فقم بإلغاء إقرانه.

#### **إيقاف تشغيل مشاركة الموقع**

ال تزال ميزة مشاركة الموقع تعمل حتى بعد إغالق هاتفك وكذلك عدد من التطبيقات مثل تطبيق "العثور على هاتفي"، لذلك عليك إيقاف تشغيلها من اإلعدادات. على أجهزة iPhone، افتح **اإلعدادات** < الخصوصية < خدمات الموقع، أو ابحث عن "خدمات الموقع"، وقم بإيقاف تشغيل مشاركة الموقع.

على أجهزة Android، افتح تطبيق **الخرائط**، واضغط على صورة ملفك الشخصي ثم مشاركة الموقع. اضغط على صورة الملف الشخصي لأي شخص لا ينبغي له رؤية موقعك، ثم اضغط على "إيقاف".

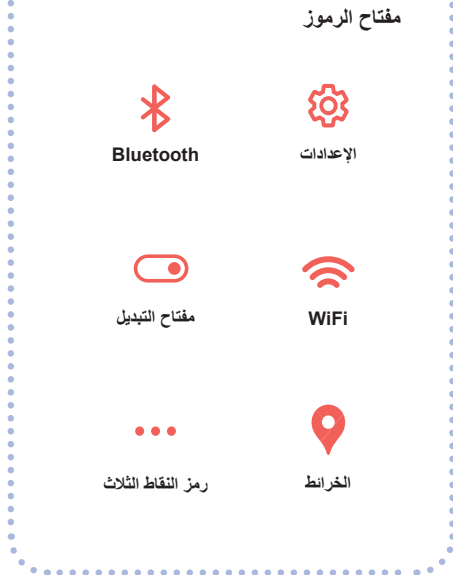

#### **إعادة تسمية أجهزتك**

حتى لو لم تغيّر اسم هاتفك مطلقًا، فلا يزال يحمل اسمًا يحدده. على أجهزة iPhone، اضغط على **اإلعدادات** < "عام" < "حول" < "االسم"، أو ابحث عن "االسم"، ثم أدخل اسمًا جديدًا واضغط على "تم".

على أجهزة Android، اضغط على **اإلعدادات** < "حول الهاتف" < "اسم الجهاز"، أو ابحث عن "االسم"، ثم أدخل االسم الجديد واضغط على "موافق".

#### **التحقق من وجود برامج تجسس**

"برامج التجسس" تعني التطبيقات التي تسمح لشخص آخر بالتجسس على جهازك. تحقق لمعرفة ما إذا كان هاتفك يحتوي على أي تطبيقات غير معروفة بالنسبة لك. على أجهزة iPhone، اسحب لليمين على الشاشة الرئيسية حتى تظهر لك "مكتبة التطبيقات".

اضغط على مربع البحث الموجود أعلى الشاشة، ثم قم بالتمرير عبر قائمة التطبيقات وإزالة أي تطبيق لا تعرفه.

على أجهزة Android، انتقل إلى **اإلعدادات** < "التطبيقات واإلشعارات" < "عرض جميع التطبيقات"، أو ابحث عن "التطبيقات".

هناك أيضًا تطبيقات يمكنك استخدامها لهذا الغرض، مثل Certo وIncognito، والتي ًتُجري فحصًا لأجهزتك بحثًا عن برامج التجسس، ولكن يجب أن تعلم أن هناك دائمًا احتمال أن تظل برامج التجسس موجودة على هاتفك.

#### **التحقق من أذونات التطبيقات**

يمكنك أيضًا عدم السماح لأي تطبيق بجمع أو مشاركة أي بيانات تخصّك مثل موقعك. على أجهزة iPhone، اضغط على **النقاط الثالث** < "الخصوصية واألمان" < "تقرير خصوصية التطبيق"، لمعرفة البيانات التي يشاركها كل تطبيق، أو ابحث عن "تقرير الخصوصية". اضغط على كل تطبيق لتغيير اإلعدادات.

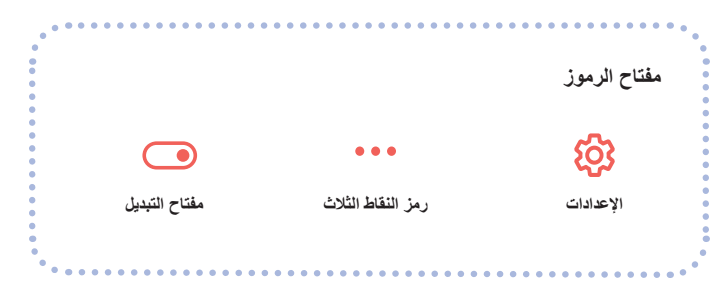

على أجهزة Android، قم بتنزيل تطبيق DuckDuckGo من متجر Play ثم افتحه. اضغط على **اإلعدادات** < "حماية تتبع التطبيقات"، ثم قم بتحريك **مفتاح التبديل** إلى اليمين.

#### **إجراء إعادة ضبط المصنع**

إذا نفّذْت جميع الإجراءات الأخرى ولا تزال تظن أن هناك من يتعقب هاتفك، فيمكنك إجراء إعادة ضبط المصنع. ولكن هذا اإلجراء سيؤدي إلى حذف جميع البيانات، بما فيها أي دليل موجود على هاتفك. إن أجريت إعادة ضبط المصنع لهاتفك، فلن تتمكن من استعادة البيانات مرة أخرى من نسخة احتياطية محفوظة، لأنك بذلك قد تُعيد تحميل كل ما كان ً يتتبعك، لذا عليك أن تبدأ من جديد تماما.

ً إذا كنت متأكدا من رغبتك في القيام بهذا اإلجراء، على أجهزة iPhone، فيمكنك الضغط على **اإلعدادات** < "عام" < "نقل أو إعادة تعيين iPhone"، ثم "مسح جميع المحتويات ً واإلعدادات". يمكنك أيضا البحث عن "إعادة تعيين" للعثور على هذا اإلعداد.

إذا كان لديك جهاز iPhone، فيمكنك أيضًا تشغيل "نمط المنع"، الذي يحميك من معظم أنواع برامج التجسس. كما أنه يحدُّ من معدل استخدامك لتطبيقات مثل "فيس تايم" و"سفاري". راجع https://support.apple.com/en-ca/HT212650 لمعرفة المزيد حول "نمط المنع".

على أجهزة Android، ابدأ باالنتقال إلى **اإلعدادات**، ثم ابحث عن "إعادة ضبط". ابحث عن نتيجة مثل "إعادة ضبط المصنع" أو "مسح جميع البيانات" واضغط عليها.

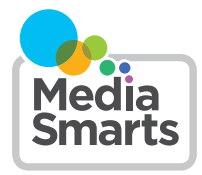

Financial contribution from

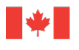

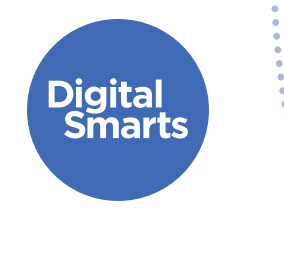

# **احرص على التواصل بشكل آمن**

**ّ يقدم هذا المصدر بعض الخطوات العملية األولى للتواصل بأمان عبر اإلنترنت لتجنب األشكال الشائعة للتتبع عبر اإلنترنت، كما يحتوي على إجراءات، مثل تسجيل الخروج من الحساب وإيقاف تشغيل مشاركة الموقع ومراجعة إعدادات الخصوصية وتغيير كلمة السر.**

**هذه نصائح عامة حول كيفية الحفاظ على أمان أجهزتك. قد تختلف الخطوات المحددة باختالف األجهزة وقد تتغير بمرور الوقت.** 

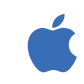

على أجهزة iPhone وiPad، يمكنك عادةً العثور على الإعداد من خلال الضغط على "الإعدادات" على الشاشة الرئيسية، ثم السحب لأسفل لإظهار شريط البحث. (للحصول على المساعدة، يُرجى الاطلاع على .http://tiny.cc/iphonesearch).

 $\sum_{i=1}^{n}$ 

على أجهزة Android، اسحب ألعلى من الشاشة الرئيسية: سيظهر شريط بحث برسالة "ابحث في هاتفك والمزيد". اكتب اإلعداد الذي تبحث عنه في شريط البحث.

#### **تسجيل الخروج من جميع الحسابات**

ربما قمت بتسجيل الدخول إلى بعض التطبيقات على أكثر من جهاز واحد. إليك كيفية تسجيل الخروج من كل مكان على Facebook: اضغط على **النقاط الثالث األفقية** ثم **اإلعدادات**، ثم "كلمة السر واألمان"، ثم "مركز الحسابات". اضغط على "كلمة السر والأمان" ثم "الأماكن التي سجلت الدخول منها".

سترى اآلن جميع حساباتك على Facebook أو Instagram أو WhatsApp. اضغط على كل جهاز لمعرفة األجهزة التي قمت بتسجيل الدخول إليها، ثم اضغط على "تسجيل الخروج" من كل جهاز ليس هاتفك.

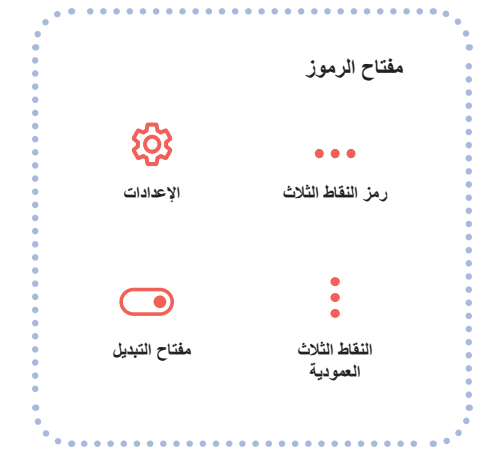

**احرص على التواصل بشكل آمن**

### **إيقاف تشغيل مشاركة الموقع على مواقع التواصل االجتماعي**

ً يعد هذا إجراء ً مهما إذا كنت تستخدم Snapchat، والذي يعرض موقعك على الخريطة. للقيام بذلك، افتح Snapchat واضغط على رمز ملفك الشخصي. بعد ذلك، اضغط على **النقاط الثالث العمودية** ّ في أعلى اليمين ثم مرر ألسفل إلى قسم "من يستطيع...". إذا ضغطت على "رؤية موقعي"، فستظهر نافذة منبثقة برسالة "وضع الشبح". قم **بالتبديل** إلى "وضع التشغيل".

Andrew Charles Company

على Facebook أو Instagram، يمكنك إيقاف تشغيل الموقع من خالل الضغط على **اإلعدادات** < "الخصوصية" < "خدمات الموقع" ثم الضغط على **مفتاح التبديل** المجاور له. تضع معظم الشبكات االجتماعية األخرى هذا الخيار في أماكن مماثلة ضمن إعدادات مثل "الخصوصية" أو "األمان".

#### **مراجعة إعدادات الخصوصية**

تحتوي جميع حسابات شبكات التواصل االجتماعي الخاصة بك على إعدادات الخصوصية، والتي يمكنك الوصول إليها عادةً عن طريق الضغط على الإعدادات ثم خيار مثل "الخصوصية" أو "الخصوصية والأمان" أو "الجمهور ". تأكد من ضبط هذا اإلعداد لعرض ما تنشره لألصدقاء فقط.

#### **تغيير كلمات السر على حسابات التخزين السحابي**

إذا كنت تستخدم أي وحدة تخزين سحابية لصورك أو مقاطع الفيديو الخاصة بك، مثل iCloud أو Drive Google، فتأكد من تغيير كلمة السر حتى ال يتمكن أي شخص آخر من الوصول إليها.

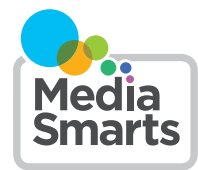

**مفتاح الرموز** <u>හි</u>  $\bullet\bullet\bullet$ **رمز النقاط الثالث اإلعدادات**  $\bigcirc$ **مفتاح التبديلالنقاط الثالث العمودية**

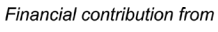

**Public Health** 

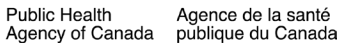

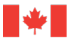

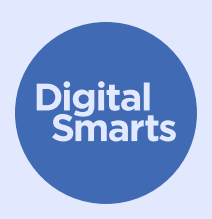

# **ّح بأمان تصف**

يقدّم هذا المصدر بعض الخطوات العملية الأول*ى* للتصفّح بأمان عبر الإنترنت لتجنب الأشكال **ّحات تركز على الشائعة للتتبع عبر اإلنترنت، كما يحتوي على إجراءات مثل: استخدام متصف** الخصوصية والتصفّح الخاص/المتخفي ومسح السجل وتسجيل الدخول باستخدام عناوين بريد **إلكتروني مجهولة وكلمات سر قوية.**

### **هذه نصائح عامة حول كيفية الحفاظ على أمان أجهزتك. قد تختلف الخطوات المحددة باختالف األجهزة وقد تتغير بمرور الوقت.**

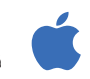

 $\sum_{i=1}^{n}$ 

على أجهزة iPhone وiPad، يمكنك عادةً العثور على الإعداد من خلال الضغط على "الإعدادات" على الشاشة الرئيسية، ثم السحب لأسفل لإظهار شريط البحث. (للحصول على المساعدة، يُرجى الاطلاع على .http://tiny.cc/iphonesearch).

على أجهزة Android، اسحب ألعلى من الشاشة الرئيسية: سيظهر شريط بحث برسالة "ابحث في هاتفك والمزيد". اكتب اإلعداد الذي تبحث عنه في شريط البحث.

## **ّح يركز على الخصوصية استخدام متصف**

توجد متصفّحات مصمّمة لمراعاة الخصوصية مثل DuckDuckGo، لذا فهي تتعقبك بأقل قدر ممكن. حاول استخدام أحدها بدلًا من المتصفّح الذي يأتي مثبّتًا على جهازك.

# **ّح الخاص أو المتخفي التصف**

تحتوي معظم المتصفّحات على وضع ت**صفَح خاص أو متخفي**. يمنع هذا الوضع المتصفّح نفسه من تسجيل المواقع التي زرتها، لكنه لا يمنع تلك المواقع (أو مزود خدمة الإنترنت لديك، أو التطبيقات الأخرى على جهازك) من تسجيل ما تفعله.

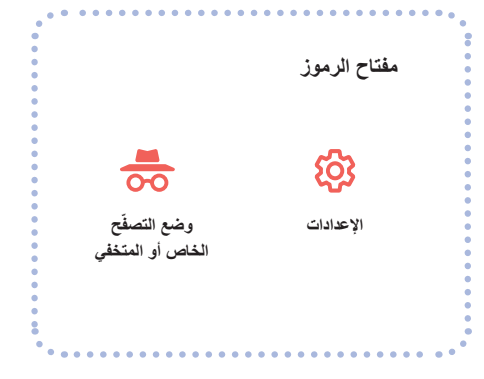

### **مسح سجلك**

ابحث عن "السجل". إذا كان لديك حساب Google ، فيمكنك أيضًا مسح سجل Google و YouTube الخاص بك. انتقل إلى **com.google.myactivity** وقم بإيقاف تشغيل "نشاط الويب والتطبيقات" و"سجل المواقع" و"سجل YouTube".

لمسح سجل المتصفّح الخاص بك على "سفاري"، اضغط على الإعدادات ثم "سفاري" > "مسح سجل التاريخ وبيانات الموقع"، أو ابحث عن "بيانات مواقع الويب".

#### **تسجيل الدخول باستخدام بريد إلكتروني مجهول**

تتطلب العديد من مواقع الويب والخدمات تقديم عنوان بريد إلكتروني للتسجيل. إذا لم تكن بحاجة إلى النقر فوق رابط التحقق، فيمكنك استخدام عنوان بريد إلكتروني مزيف تم إنشاؤه على **com.Sharklasers**.

ً يمكنك أيضا إنشاء عنوان Protonmail مجاني وخاص وآمن حتى ال تضطر إلى استخدام عنوان قد يتعرف عليه شخص آخر.

#### **استخدام كلمات سر قوية**

يمكنك إنشاء كلمة سر قوية من خالل البدء بعبارة سهلة التذكر )مثل "bananas like I )"ثم تحويل بعض الحروف إلى أرقام أو أحرف (مثل العلامات النجمية أو علامات التعجب لتصبح L1keBan@nas!).

لكن ال تستخدم كلمة السر نفسها لحسابات مختلفة. من المهم بشكل خاص استخدام كلمة سر قوية مختلفة لحساب بريدك ً اإللكتروني الرئيسي، حيث سيتم إرسال رسائل البريد اإللكتروني الخاصة باسترداد الحساب هناك. يمكنك أيضا استخدام مدير كلمات السر مثل Password.1 إذا قمت بذلك، فتأكد من أن كلمة السر التي تستخدمها قوية ومختلفة عن جميع كلمات السر الأخرى.

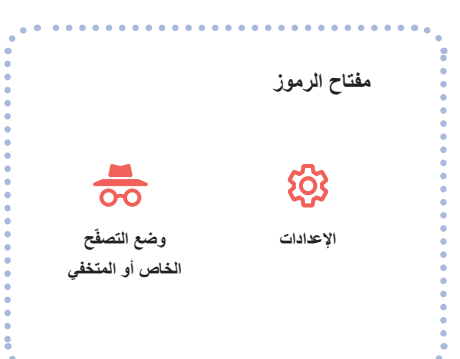

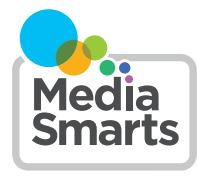

Financial contribution from

Public Health

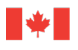